## **SÄHKÖPOSTIOSOITTEIDEN JA YHTEYSTIETOJEN PÄIVITYS**

Kirjaudu sisälle ohjelmaan osoitteesta: <u>http://www.lions.fi/rekisteri/</u> tunnuksellasi ja salasanallasi. Seuraavanlainen näkymä aukeaa:

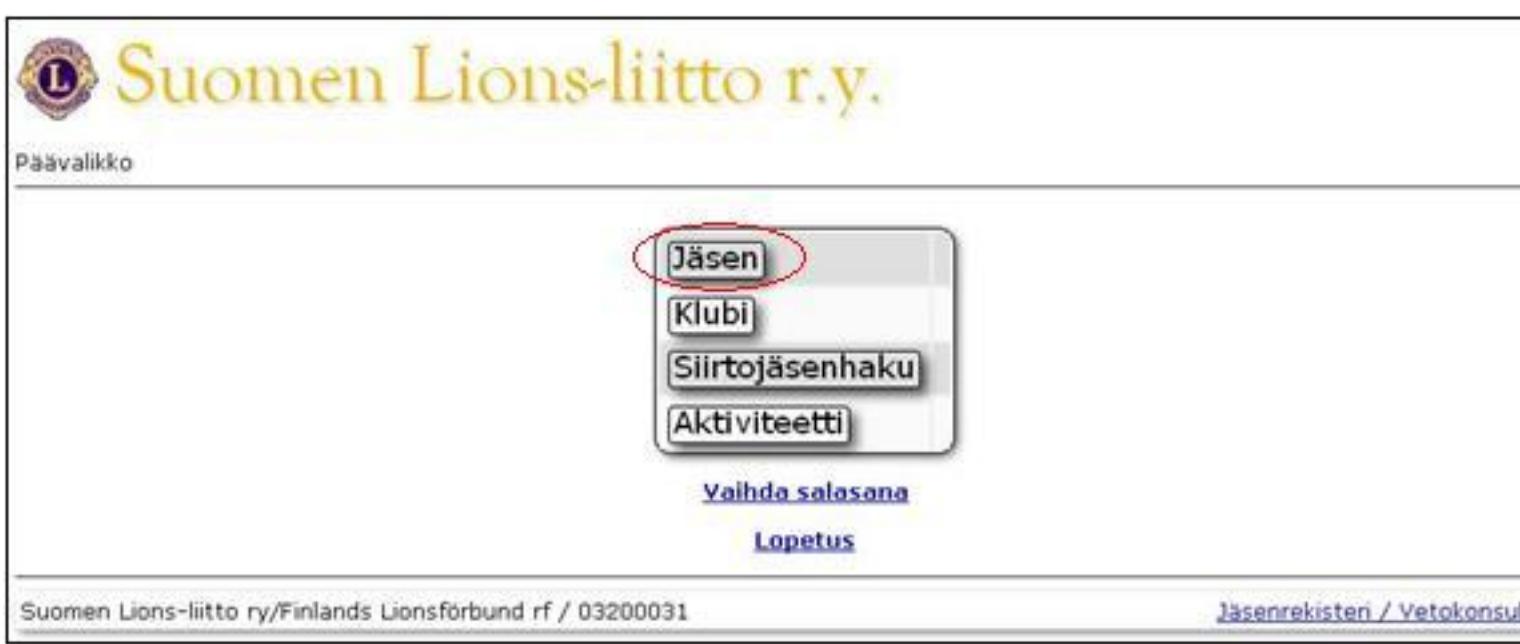

Klikkaa **Jäsen**-sovellusta. Seuraavanlainen näkymä aukeaa. Klikkaa haluttua jäsentä, jonka osoitetietoja haluat päivittää.

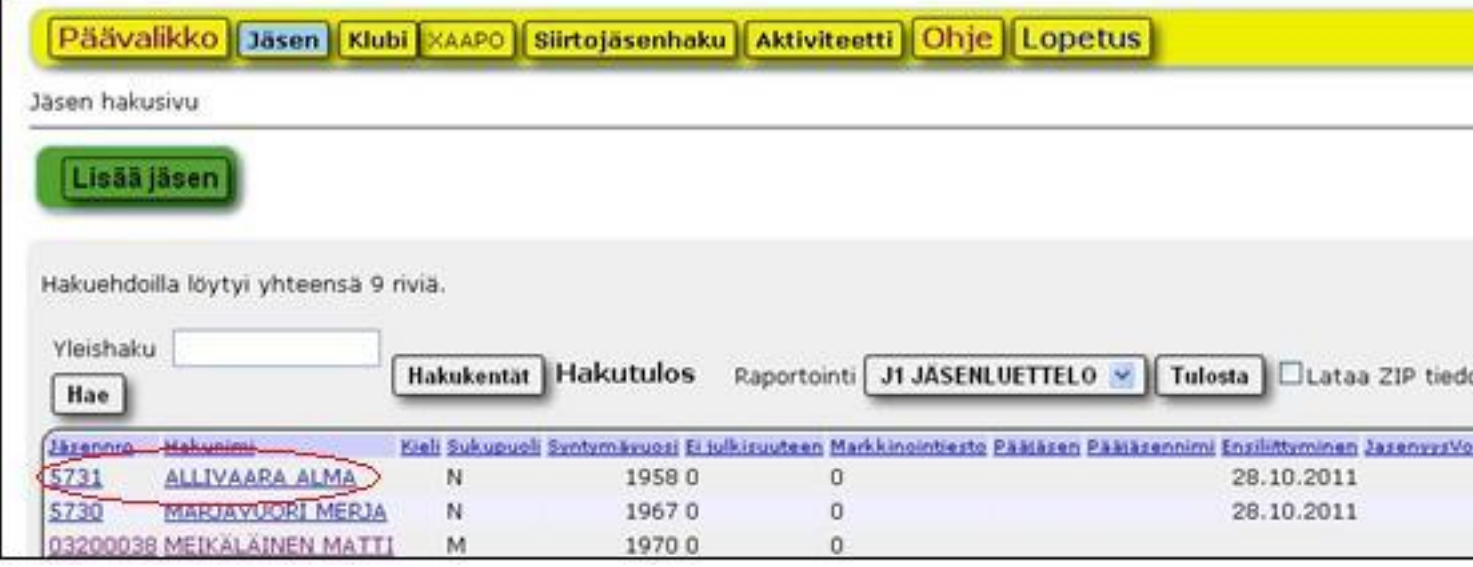

Seuraavanlainen näkymä aukeaa. Klikkaa **Muokkaa** -nappia.

j

Hakunimi

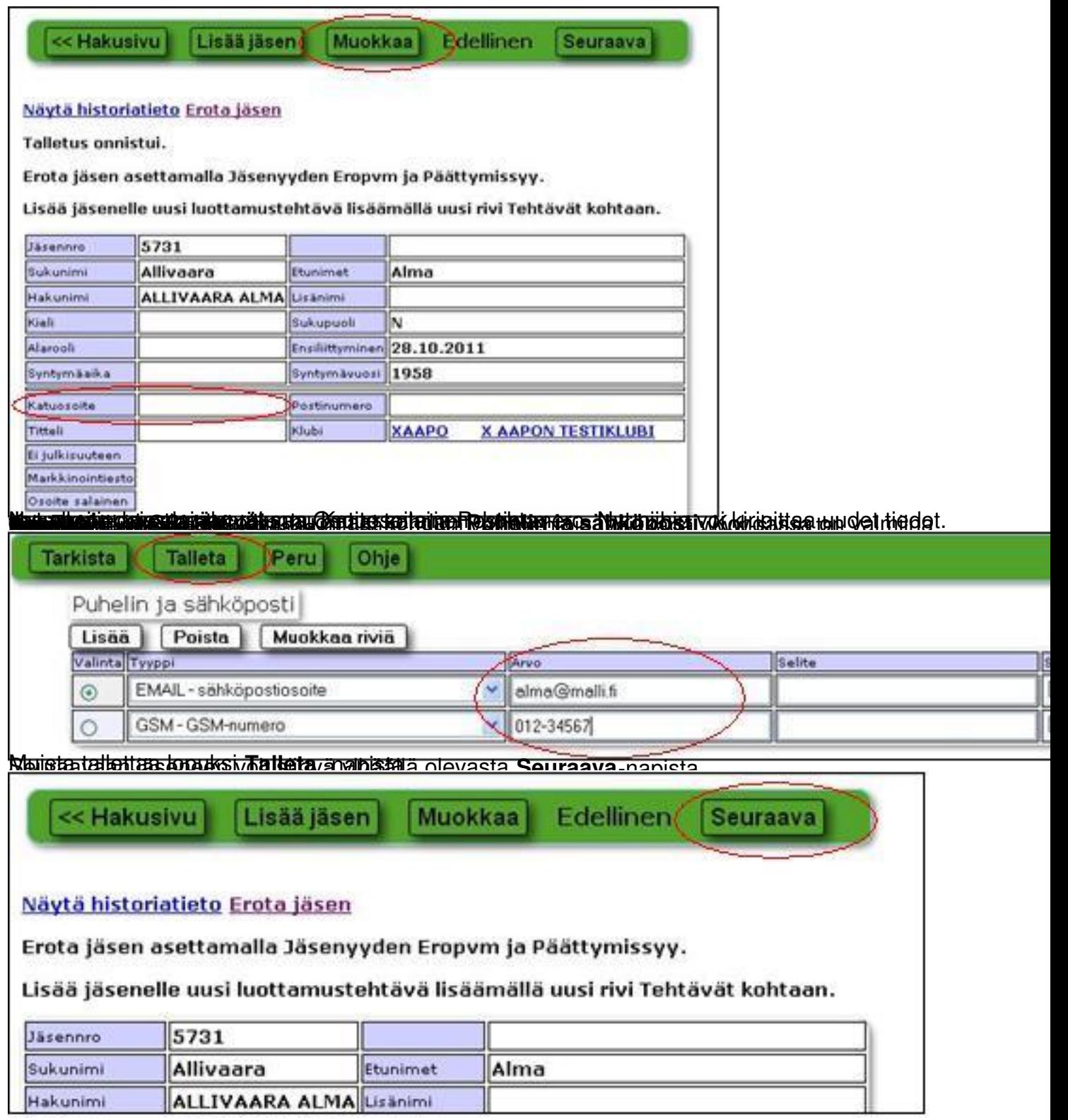